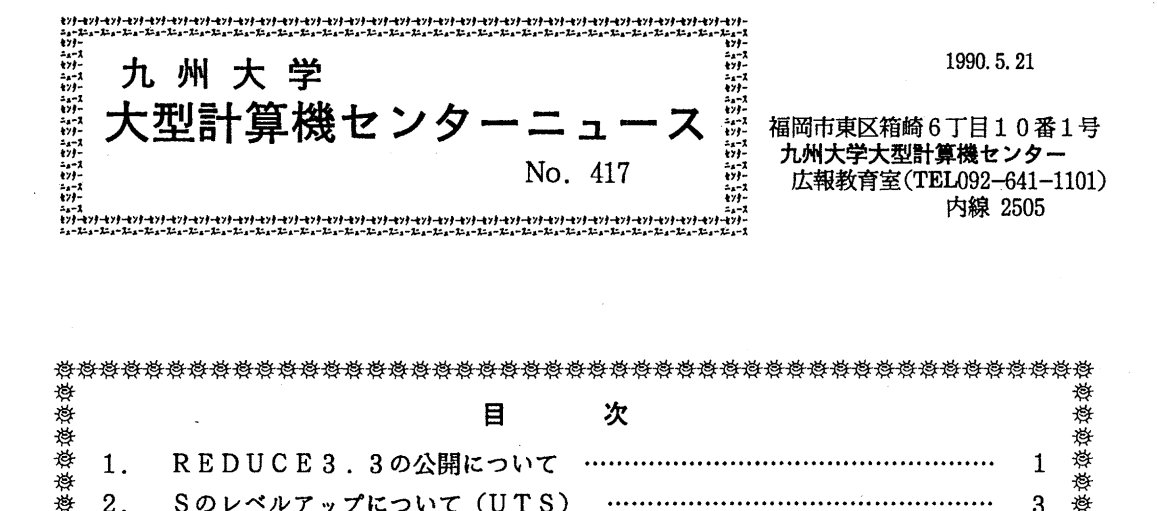

逹恙恙痣お極慈装濠慾恙翠環慾恙痣緑鐸恙葱翠環お鱈恙翠逮環恙悉環環恙翠遠繹峠峠恙悉錢繹恙恙翠環 恙一 目 次 蒋恙 1. REDUCE 3. 3の公開につしヽて …•........…•................................... 1 2. Sのレベルアップにつしヽて (UTS) ·…•........................................... 3 : 5. Mathematica Ver.1.2 (数式処理システム)の<br>
- 警察<br>
- 3. Mathematica Ver.1.2 (数式処理システム)の<br>
- 暫定公開について (UTS)<br>
- 暫定公開について (UTS)<br>
- 皆定公開について (UTS)<br>
- 答<br>
- 答<br>
- 公開について (UTS)<br>
- 公開について (UTS)<br>
- 公開について (UTS)<br>
- 公開について (UTS)<br>
- 公開について ( 暫定公開について (UTS)……… 4 <u> ※</u> 4. f2c(fortran77からC,CC++へのトランスレータ)の \*<br>*\*\**<br>\* *\**<br>\* イ. f 2 c (f o r t r a n 7 7 からC, C C + +へのトランスレータ) の<br>*☆\**<br>公開について (UTS) … 7 \*\* <sup>登</sup> 5. センターニュースNo.416の訂正について …………………………………… 7 登<br>登 6. 「SASによるカテゴリカルデータ解析の実際」講習会の開催について … 8 登 卷卷戀愁發苞念念诗感念的念念的念念的话。 法经济经济的 化分析 计数据数据 经经济经济

# 1. REDUCE 3. 3の公開について

5月7日(月)から数式処理システムREDUCE3.3を公開しています. 本センターでは1985年1月から旧バージョンのREDUCE3.1を運用してきましたが, リリース 3.3では機能強化と使い勝手の向上のために旧版に比べて一部使用方法が変更されて います. MANUALコマンドで REDUCE3.3のマニュアルを出力することができますの で使用の前に一度目を通してください. 尚, 3.3と3.1は当分の間並行運用します.

起動方法 (TSS)

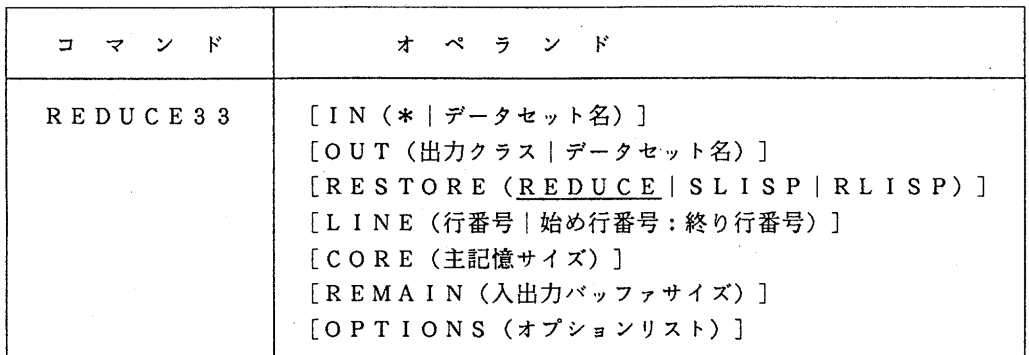

 $-1 -$ 

機能

数式処理システム REDUCE3.3 (以後 REDUCEとする)の環境設定と, REDUCE プログラムの実行を行う. EDITコマンドで編集中のREDUCEプログラムを実行するこ ともできる.その場合は行番号によって実行範囲を指定できる.

オペランドの説明

- IN :REDUCEに実行させるプログラムの入力データセットを指定する. \*は端末からの入力を意味する. 省略時は EDITモード下では編集中のテ キストを指定したものとし,コマンドモードでは\*指定に相当する. OUT :結果の出力先を指定する. 1文字からなるデータセット名は出力クラス名と
- みなされるので指定できない.省略時は端末に出力する.
- RESTORE:呼び出すシステムを指定する.省略時は REDUCE.
	- REDUCE:REDUCEを呼び出す.
	- SLISP :SLISPを呼び出す.

RLISP :REDUCE記号モードシステムを呼び出す.

- LINE : EDITで編集中のテキストのREDUCEによる実行範囲を行番号で指定 する.省略時は編集中のテキストすべてを実行する.
- CORE :使用できる最大リージョンサイズを指定する.省略値 5 1 2 0 Kバイト.

REMAIN :REDUCEが入出力に使用するために確保するバッファ領域の大きさを指 定する.省略値 256Kバイト.

OPTION : SLISPに渡すオプションリストを指定する.

使用上の注意事項

1) REDUCEには豊富な入門用使用例が用意されている. それらはデータセット'LIB. REDUCE33. XMPLIB' にあるが,このデータセットは REDUCE33コマン ドを実行させると, DD XMPLIBで組み込まれるので次の例のように簡単に実行で き, REDUCEの利用方法を知ることができる.

READY

REDUCE33 . . . . . . . . . .

REDUCE3. 3コマンドモード

. . . . . . . . . .

- IN XMPLIB(メンバ名): ---> メンバ名として, ALGINT, ANUM, BFLOAT, COMPLEX, EXCALC, EZGCD, FACT, GENTRN, GROEBNER, INT, LESS1~LESS7, SOL 例題実行開始 VE, SPDE, TESTを使用できる. . . . . . . . . . .
- 2) 入力文字列と出力結果の同期がとれた印刷出力を得るには,入力文字列を出力先にそのまま 出力するためのREDUCEのコマンド ON ECHO; を入力文字列に含めなければならない.
- 3)REDUCEのINコマンドを利用して入力するデータセットにはデータセットの最後に END;行があると, REDUCEシステムは正常に REDUCEコマンドモードに戻る、 END;行を省略すると, REDUCEシステムが返答を要求し,それに答えなければコマンド モードに戻ることができない. バッチ処理で I Nコマンドを使用する場合は無限ループに陥

るので注意すること.

- 4) REDUCEシステム入カデータセット (REDUCE33コマンドの INオペランドで指 定したデータセットまたはカタログドプロシジャ REDUCE33 D D SYSINで指 定したデータセット)に END;コマンドがあると SL I S Pに制御が移る. SL I S Pに渡る SL I S P END OF FILE の処理をしていないので意識的に (BYE) コマ ンドで終了させていなければ無限ループに陥る.これもバッチ処理では注意しなければなら なしヽ.
- 5) REDUCE33コマンドでは、入力を端末以外にした場合は強制的に SLIS P から抜け 出す文字列を最後に加えている. 従って出力の終わりにエラーメッセージが出ることがある.
- 6) SL ISPの制御の下から抜け出すには (BYE) を入力する.

#### 参考文献

- 1. REDUCE USER'S GUIDE (MANUALコマンドによる出力).
- 2. REDUCE ユーザーズマニュアル A. C. ハーン著 マグロウヒル
- 3. 広報 18, 2, 1985. 125-128

(ライブラリ室 内線 25 0 8)

#### 2. Sのレベルアップについて CUTS)

5月21日からSをレベルアップします. レベルアップの主な項目は以下のとおりです. 詳細はドキュメントファイル ''/usr/local/doc/S" を参照下さい.

・メモリ使用効率の改善

・X-window(Xll)対応

· Sのコマンド入力時にviやemacsライクな行編集が可能

使用例1 (X-windowによるグラフィック表示)

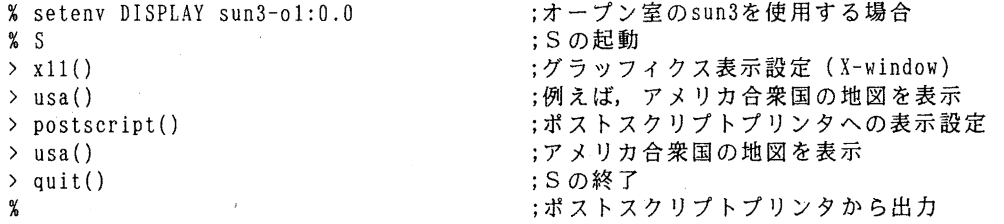

使用例 2 (viライクな行編集機能: デフォルト) % setenv VISUAL vi ;デフォルトとして設定されているので設定不要 % s  $\mathcal{P}$ Sの起動後, viエディタの文字挿入モードになる. そのままキー入力すると対応するアルファベットが入力される. カーソルを移動して文字の変更を行うときは, V iエデイタの場合 と同じく一度 ESCキーを押してコマンドモードに変更して,

 $-3-$ 

1 カーソルを1つ右 h カーソルを1つ左 k 前回入力したコマンドをフェッチ (ヒストリ機能) j 次に入力したコマンドをフェッチ(ヒストリ機能) <sup>X</sup>1文字削除 文字挿入モードにする  $\mathbf{i}$ . . . . . . . . .

を利用する. 詳細はviエディタのマニュアルを参照されたい.

使用例3(emacsライクな行編集機能)<br>% setenv VISUAL emacs

;Sの起動前に必ず環境変数 VISUAL を設定する % S

>

Sの起動後, emacsエデイタの入カモードになる. そのままキー入力すると対応するアルファベットが入力される. カーソルを移動して文字の変更を行うときは, emacsエデイタ の場合と同様 ^f カーソルを1つ右

^b カーソルを 1つ左

^P 前回入力したコマンドをフェッチ(ヒストリ機能)

^n 次に入力したコマンドをフェッチ(ヒストリ機能)

^d 1文字削除

 $Out[4] = -0.320543$ 

.........<br>を利用する.詳細はemacsェディタのマニュアルを参照されたい.

(ライプラリ室 内線 25 0 8)

# 3. Mathematica Ver. 1. 2(数式処理システム)の暫定公開について CUTS)

5月21日(月)から標記ソフトウェアをUTSで使用できます. Mathematicaは数式処理機 能とグラフィックス表示機能を持つシステムです.起動コマンドはmathです. グラフィッ クスは X-Window(カラー対応), Tektronix4014/10に表示できます.キャラクタ型端末 にも対応しています. なお, Mathematica自体は sunワークステーションで動作します. 当面 暫定公開ですので, Mathematicaで扱えるファイルサイズは l Mバイトで, 1プロセスの CPU 使用時間の最大値は 60秒とします. 正式公開時 (10月を予定)には, Mathematica使用中は s u nワークステーションの資源使用料として使用時間(接続時間)に応じて課金の予定です が,当面はワークステーション課金はありません.

使用例(;以下は説明用の注釈である.説明に必要でない行は省略しているところがある.) %math Input Your X-server host-name:fmr70-o2 ; X-windowのサーバ名を入力する. ; X-windowを使用しないときは何も入力しない. Input << Tek. m., when your terminal is Tektro4014/4010 Terminal. ; Tektro4014を使用するときは,起動後く<Tek.mを入力する. Mathematica (sun4) 1.2 (November 6, 1989) [With pre-loaded data] by S. Wolfram, D. Grayson, R. Maeder. H. Cejtin. S. Omohundro, D. Ballman and J. Keiper with I. Rivin and D. Withoff Copyright 1988.1989 Wolfram Research Inc. --Xll windows graphics initialized -  $ln[1]:= 6$  100 Out[l]= 653318623500070906096690267158057820537143710472954871543071966369497¥ > 141477376 ln[2] := N[Sqrt[3].50] ; 解を50桁まで求める. Out[2]= 17320508075688772935274463415058723669428052538104  $\ln[3] := (4 + 6!)$  6  $Out[3] = 130240 - 52992$  I In [4]: = Bessel J [0.4.5] <br>
: ベッセル関数の値を求める.

```
In [5] := Integrate [x ^ 3, x] ; 記号積分を実行する.
        4 
       X 
0ut[5] = --
       4 
In[6] := Nlntegrate[Cos[Cos[x)]. {x. 0, Pi)] ;数値積分を実行する.
Out[6] = 2.40394In[7]:= D[x ^3, x] ;記号微分を実行する.
          2^{\circ}Out[7] = 3 x\ln[8] := \text{Factor}[y \quad 2 + 11 \quad x \quad y + 18 \quad y + 10 \quad x \quad 2 + 18 \quad x]Out[8] = (x + y) (18 + 10 x + y); 因数分解をする.
In [9] := Solve[x \n3 + 3 x \n2 - 5 x + 1 == 0, x]; 3次方程式を解析的に解く.
                      -4 + 2 Sqrt[5] -4 - 2 Sqrt[5]Out[9]= {{x 1), Ix -> --------------}, {x -> --------------}) 
                            2 2 
ln[10]:= N[%] \ ; 解を数値化する.
Out [10] = \{ \{x \rightarrow 1. \}, \{x \rightarrow 0.236068\}, \{x \rightarrow -4.23607\} \}ln[11] := t = Sin[x]/xSin[x) 
0ut[11]= ------
         X 
ln[12] := Limit[t, x-> 0]0ut[12] = 1\ln[13] := g = (x + y)  \frac{3}{x + y}3 
        (x + y)0ut 13] = ---X y 
ln[14]: = TeXForm[g]Out[14]//TeXForm= {\{\{\{\}\}left(x + y \{\partight) }^3}}\text{v y}}
ln[15]: CForm[g]
Out[15]//CForn = Power(x + y, 3)/(x*y)ln[l6] := FortranForm[g] 
Out[16]/FortranForm= (x + y)**3/(x*y)In[17]:= a/c >> test.data ; ファイルに出力する.
In[18] := c/r >>> test. data ; ファイルに追加書きする.
ln[l9]:= !!test.data ;ファイルの内容をみる.
a/cc/r 
In [19]: = くくtest. data ; ファイルから読み込む.
       C 
0ut[19] = -r 
In [20] := Run ["ftputs"] ;ファイル転送コマンド (FTP) を起動する.
Connected to kyu-cc. 
220 kyu-cc FTP server (UTS TISP) ready. 
Name (kyu-cc:math): a79999a ; UTSの課題番号を入力する.
331 Password required for a79999a. 
                                     ;パスワードを入力する.
230 User a79999a logged in. 
ftp> put test.data ; UTSにファイルを転送する.
ftp> get test.data ; UTSからファイルを転送する.
ftp> quit ;ファイル転送を終了する.
```
 $-5-$ 

```
0ut[20] = 0ln[21]:= Plot3D[Cos[x y], {x, 0, Pi}, {y, 0, Pi}, PlotPoints -> 15 ]Out[21]= -SurfaceGraphics-<br>; 3次元グラフィックスを表示する.
ln[22]:= PSPrint[%] ;ポストスクリプトプリターに印刷する,
Out[22]= -SurfaceGraphics-
\ln[23]: Plot[Sin[x ^ 3], {x, 0, 3.5}, AxesLabel -> {" x value", "sin[ x 2]"}]
Out[23]= -Graphics- ; 2次元グラフィックスを表示する.
\ln[24] := g = \text{Plot3D}[\sin[x \ y], \ (x, 0, Pi), \ (y, 0, Pi), \ \text{PlotPoints} \rightarrow 15, \ \text{ViewPoint} \rightarrow \ (1, 3, -2.4.2}]
Out[24]= -SurfaceGraphics-
In[25]: = Show[g, ViewPoint -> {2, 2, 2} ] ; 視点を変えて表示する.
Out[25]= -SurfaceGraphics-
ln[26] := Show[g, Shading \rightarrow False]Out[26]= -SurfaceGraphics-
ln[27]:= Quit[] ; Mathematicaを終了する.
% 
グラフィックス表示,印刷例
```
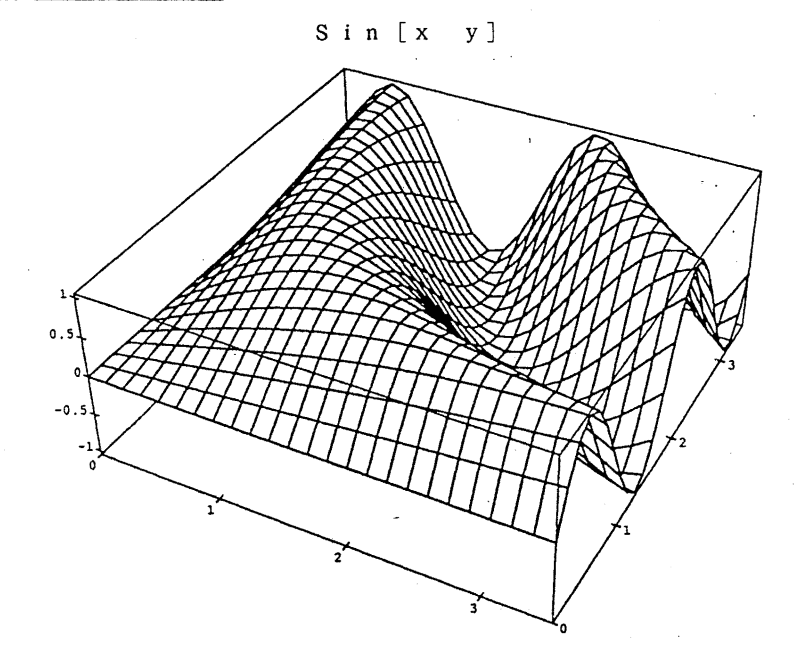

## 注意事項

- 1) 作業用ファイルはMathematica終了後消去しますので、必要なファイルは UTSに転送し てください.
- 2) 作業用ディレクトリは複数の利用者で共用になりますので,作業用ファイルの命名に は十分注意してください.

3) X-windowのサーバー名で指定できるのは現在以下のものだけです.

sun 3-o 1 (オープン室)

- fmr70-o2 (オープン室)
- f m r 6 0 o 1 (オープン室)

4) グラフィックスの表示はグラフィックスの複雑さに対応して,十分なプロット点の数 を指定してください. (デフォルトのプロット点の数[2次元: 25, 3次元 15 X 15] で不十分な場合があります.)

### 参考文献

Stephan Wolfram : Mathematica A System for Doing Mathematica by Computer, Addison-Wesley

— 6 — (ライブラリ室 内線2508)

4. f 2c (fortran 77 からC, CC++へのトランスレータ)の公開について (UTS)

標記コマンドを5月21日(月)から公開します. このコマンドはfortran77のソ ースプログラムを C または C + +のソースプログラムに変換するものです. 詳細については" Iman f2c" でご覧ください.

使用例

- $\cdot$  f2c  $\langle$  test. f  $\rangle$  test. c  $\cdots \cdots$ Cに変換
- f2c -C++ < test. f > TEST. c c++に変換

変換されたソースプログラムは以下のオペランドをつけてコンパイルしてください.

- cc test.f -1F77 -1177 -1m -1c …… Cの場合
- CC TEST.f -1F77 -1177 -1m -1c …… C++の場合

(ライプラリ室 内線 25 0 8)

# 5. センターニュースNo.416の訂正について

1. コマンドプロシジャ・カタログドプロシジャの一部変更について」の記事の「 COMP ACT」の中に一部誤りがありましたので、訂正願います.

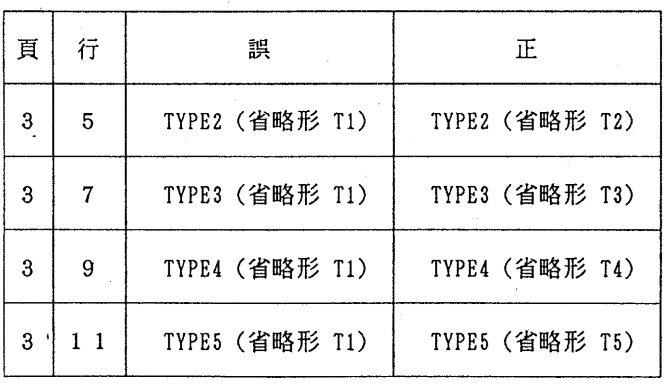

(ライプラリ室 内線 25 0 8)

# 6. SASによるカテゴリカルデータ解析の実際」講習会の開催について

SAS (Statistical Analysis System)は、世界中で使われている汎用統計解析パッケー ジです。今回の講習会では,標題の内容に的を絞り,下記の要領で開催いたします. 受講希望者は,共同利用掛(内線 25 0 5) にお申し込みください.

記

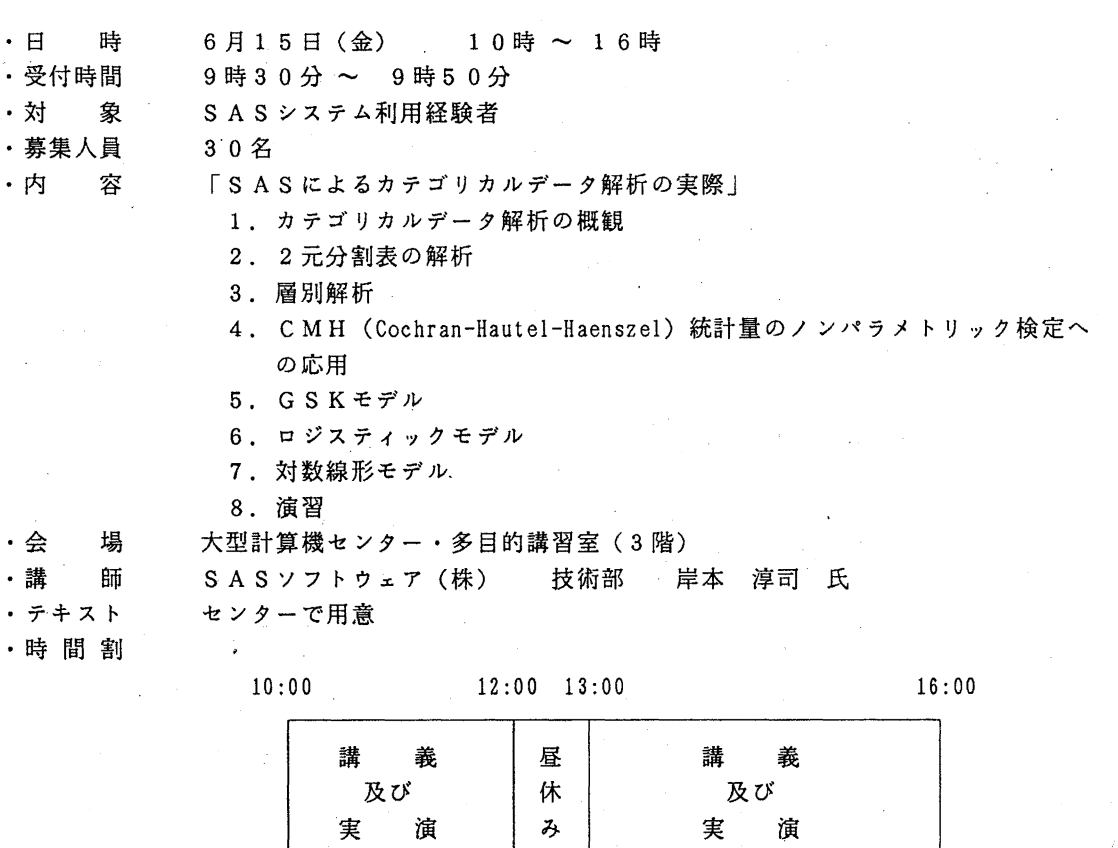

# .申し込み期間

6 4日(月) ~ 9日(土)

(なお,募集人員に達し次第締め切ります.)